## Druckvorlage: **nächste Seite**

TIPP:

In Layoutprogrammen können Sie beim PDF-Impot die Imprtoptionen öffnen und dann lediglich die eigentliche Vorlage von Seite 2 importieren.

## **Dateiaufbereitung**

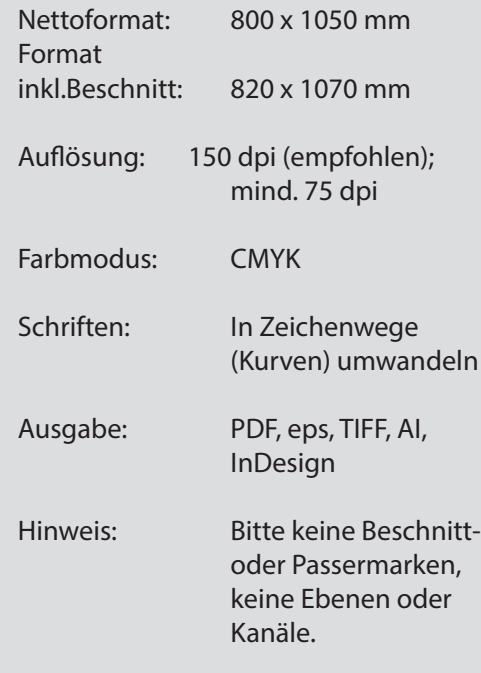

## **Relevante Videos:**

- So erstellen Sie die Druckdatei
- So laden Sie die Druckdatei hoch

Denken Sie daran, die Layoutvorlage vor dem Dateiexport oder dem Speichern zu löschen!

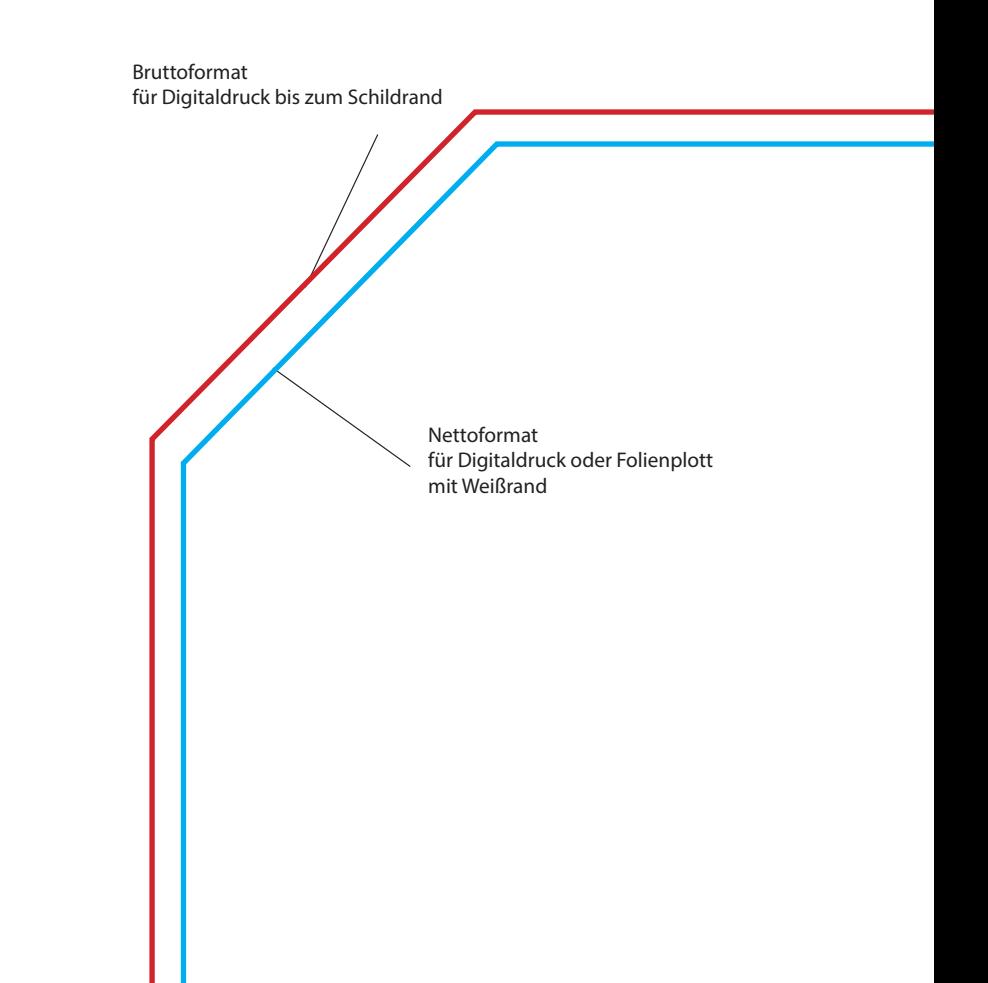

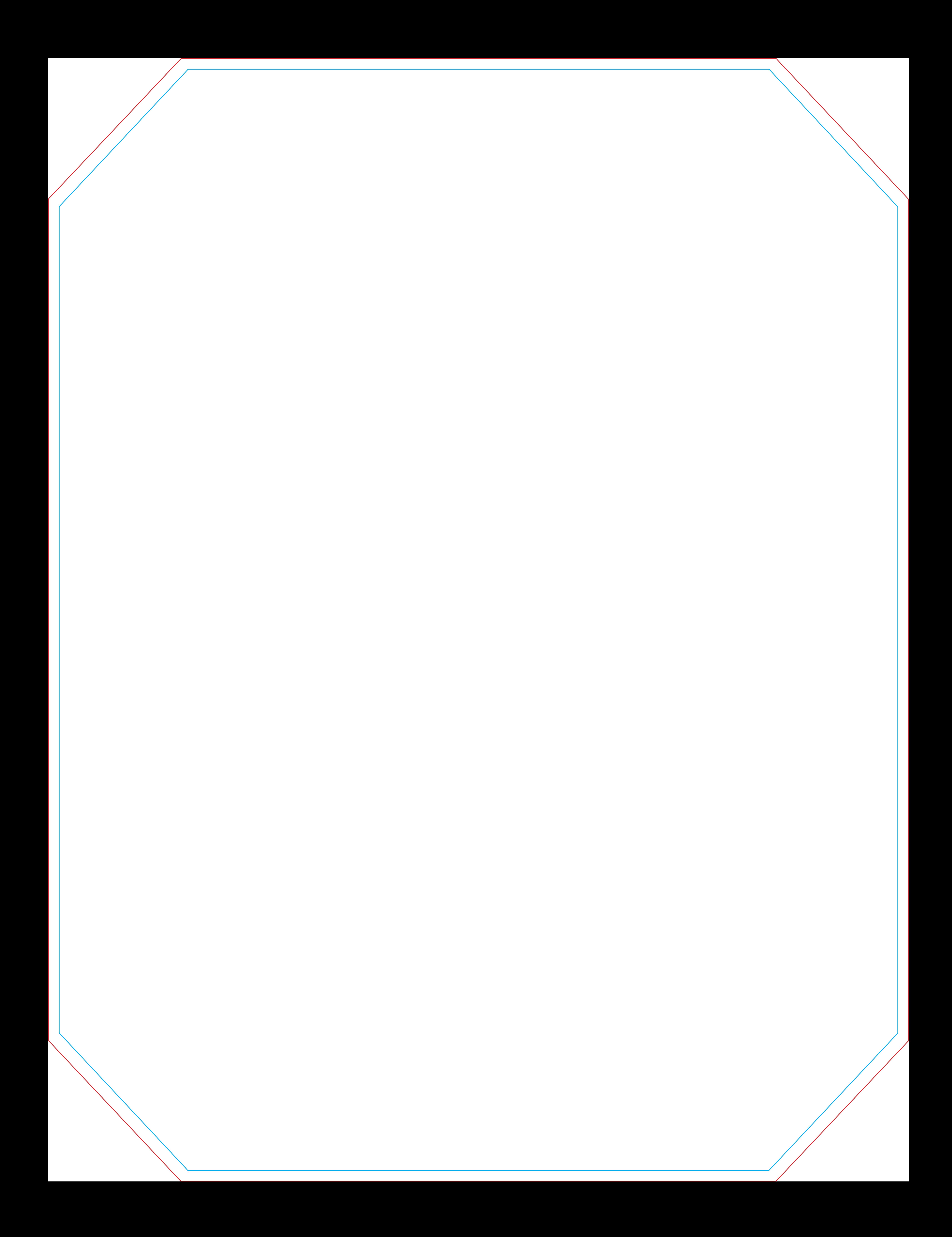